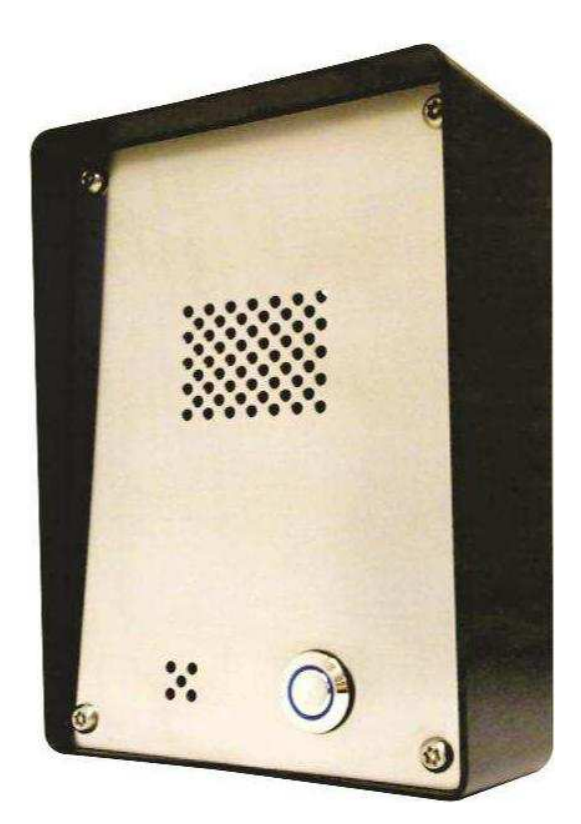

# **S-NX GSM door-entry door-entry Program Program Manual**

Ver. 2.0, August 2016  $© 2007 - 2016 DoingSecurity, all rights reserved$ 

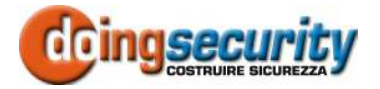

ING. GIANNI SABATO Via S. Stefano 74, I-40125 Bologna GSM +39 335 238046 Ph. +39 051 6211553 Fax +39 051 3370960 E-mail: info@doingsecurity.it Web: www.doingsecurity.it

DOINGSECURITY reserves the right to change the present manual in any part without written notice.

While every effort has been taken by DOINGSECURITY to ensure the accuracy of the information contained within this document, DOINGSECURITY assumes no responsibility for any errors or omissions. No liability is assumed for damages resulting from the use of information contained within this document.

Technical assistance Tel.: +39 329 2288344 / +39 051 6211553

Tel.: +39 335 238046  $\boxtimes$  : info@doingsecurity.it

# **Content**

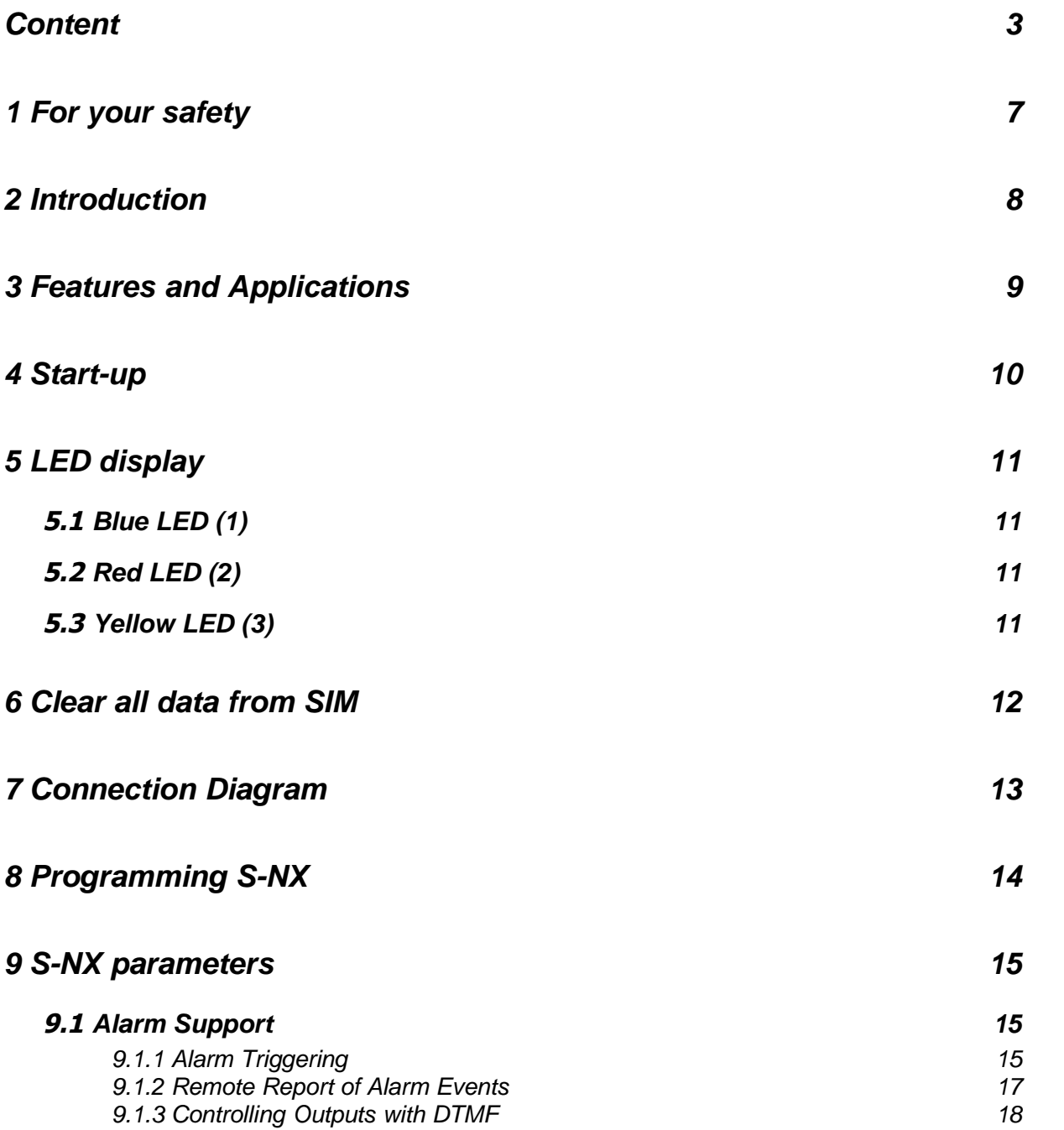

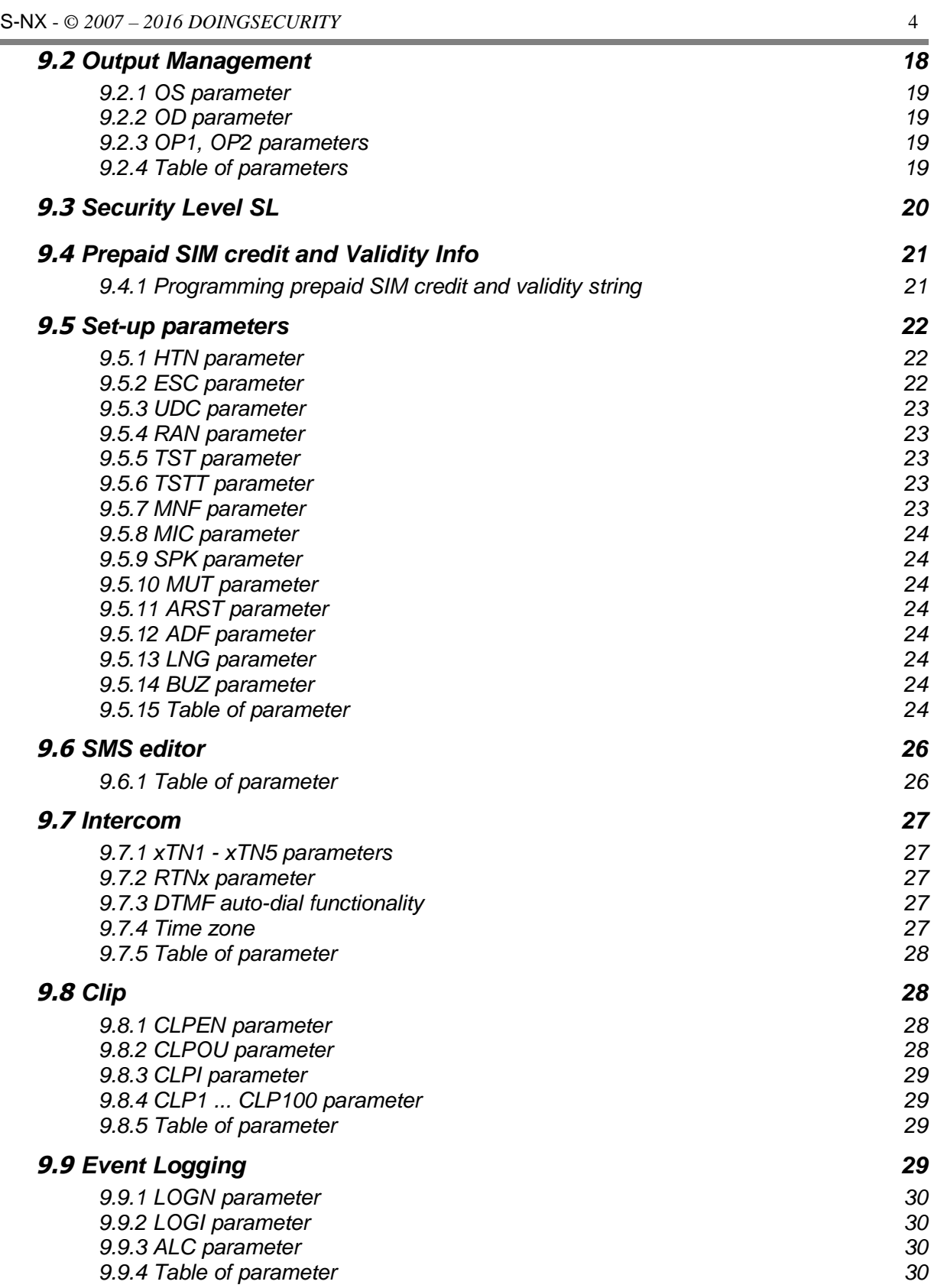

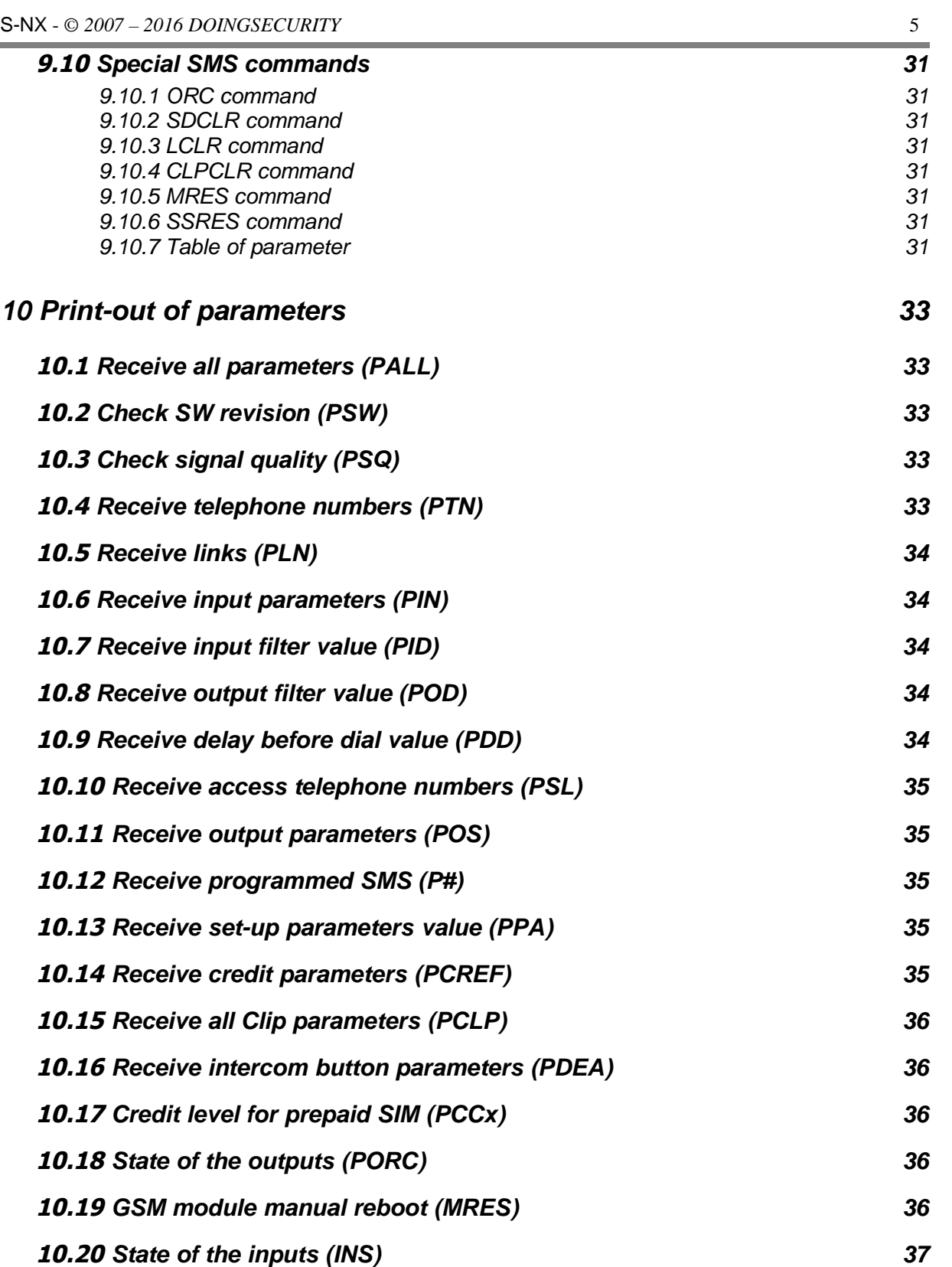

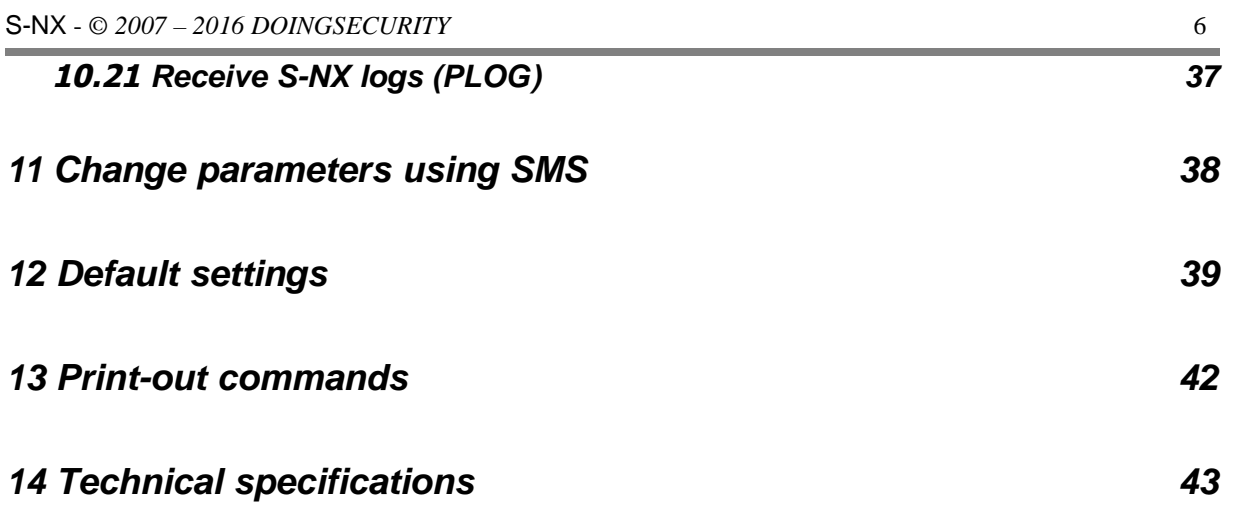

# **1 For your safety**

Read these simple guidelines. Not following them may be dangerous or illegal. Read the complete user guide for further information.

#### **SWITCH ON SAFELY**

Do not switch the unit on when use of wireless phone is prohibited or when it may cause interference or danger.

#### **INTERFERENCE**

All wireless phones and units may be susceptible to interference, which could affect performance.

#### **SWITCH OFF IN HOSPITALS**

Follow any restrictions. Switch the unit off near medical equipment.

#### **SWITCH OFF IN AIRCRAFT**

Follow any restrictions. Wireless devices can cause interference in aircraft.

#### **SWITCH OFF WHEN REFUELING**

Do not use the unit at a refueling point. Do not use near fuel or chemicals.

#### **SWITCH OFF NEAR BLASTING**

Follow any restrictions. Do not use the unit where blasting is in progress.

#### **USE SENSIBLY**

Use only in the normal position as explained in the product documentation. Do not touch the antenna unnecessarily.

# **2 Introduction**

S-NX is a simple GSM intercom communication system that is designed to ensure low-cost, reliable and single box solution for intercom application. It is designed for unlimited range, wire free GSM intercom and CLIP support.

In addition S-NX supports alarm detection, stay-alive messages, credit detection etc.

# **3 Features and Applications**

Main features are:

- a. Built-in quad-band GSM module
- b. Up-to 8 buttons call support (Note: S-NX has only one button; S-KC door-phone module can manage up to 8 call-buttons)
- c. 2 alarm inputs, 2 additional on extension connector
- d. 2 outputs (relay supported)
- e. Up to 100 telephone numbers for CLIP support
- f. Programming by USB SIM Key editor (optional)
- g. Download programming by SMS command
- h. Anti-tampering input

Main applications are:

- i. Single box, wire free intercom solution
- j. Remote gate opener (CLIP)
- k. Simple alarm support

# **4 Start-up**

Follow these steps for the system start-up (see also Quick Start Guide):

- Insert SIM card to be used for S-NX in your personal mobile phone and **ERASE THE PIN CODE**!
- Insert SIM card in S-NX device. The unit must be switched OFF when you insert the SIM card.
- □ Connect inputs and outputs to S-NX.
- □ Connect the antenna to antenna connector.
- □ Connect power cable to S-NX device.
- □ Connect device to source power supply voltage.
- Wait until LED3 display is turned ON (yellow) and LED1 (blue) starts flashing. This is set in around 1 minute.
- S-NX unit is now ready to operate

**WARNING: Before sending any SMS commands to S-NX device, it must be in normal operation. S-NX device will "beep" in 15s interval until the device is not in normal operation.**

# **5 LED display**

### **5.1 Blue LED (1)**

Indicates the level of the GSM signal from 1 to 5 LED flashes (1 is weak signal, 5 is excellent signal).

# **5.2 Red LED (2)**

When LED 2 is ON the unit has a problem with a GSM network connection or the GSM part of the unit is out of order. In this case immediately call the Customer Assistance!

# **5.3 Yellow LED (3)**

Short flashing indicates that the GSM module is ON, but it is not yet connected on the GSM network. After connection, yellow led is flashing with short pulse ON and a long pulse OFF.

# **6 Clear all data from SIM**

This is highly recommended when a SIM card you are going to use for the S-NX is not new and it already has some data stored in the phone book memory.

By sending the folowing SMS to S-NX, all programmed parameters and numbers are cleared: **;SDCLR;**

After sending SMS you should wait at least 60 second for the command to be executed!

**NOTE: By sending this command to the S-NX, all programmed data are erased from the SIM card, including SMS messages! After the device will start it will be configured with factory defaults.**

# **7 Connection Diagram**

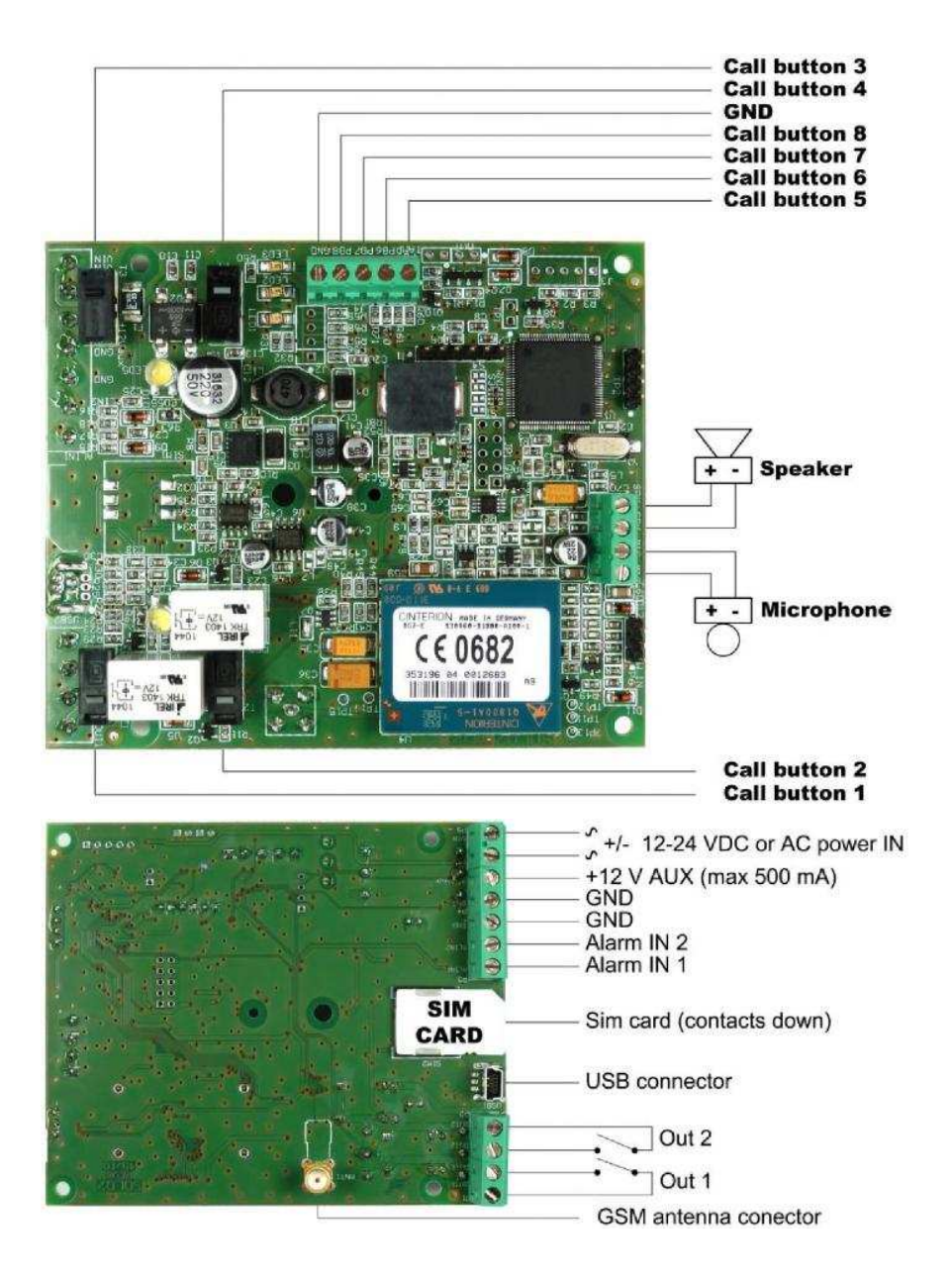

# **8 Programming S-NX**

S-NX can be programmed in many ways.

- To program S-NX parameters put the SIM card into your personal GSM phone. Add programming parameters in SIM Card "Phone Book".
- □ You can program S-NX remotely by SMS command.
- □ You can program S-NX with USB key and SIM manager (USB dongle and software are optional items).
- □ You can program S-NX with direct USB connection, with the use of configuration software running on PC (programming software is optional).

# **9 S-NX parameters**

The S-NX parameters are divided in logical sections and are described in the following paragraphs.

# **9.1 Alarm Support**

Alarm reporting is supported by group of different parameters. First section is used to define the relations needed for alarm to be trigged. The second section is used to report alarm.

#### *9.1.1 Alarm Triggering*

Parameters are used to control (filter) the triggering of the alarm inputs.

#### *9.1.1.1 IN parameter*

Alarm and reset input can be triggered in 2different ways. The status of the input can either be normal closed (N.C.) or normal open (N.O.) trigged with GND.

When you need the input feedback information it is possible to receive SMS when input returns from alarm to normal position. To receive return SMS use IN setting 4 and 5.

- $\Box$  IN = 0 Normal Open triggered with negative voltage (GND)
- $\Box$  IN = 1 Normal Close breaking negative or positive voltage loop
- $\Box$  IN = 2 Not in use
- $\Box$  IN = 3 Not in use
- $\Box$  IN = 4 IN = 0 + input reset SMS
- $IN = 5 IN = 1 + input reset SMS$
- $\Box$  IN = 6 Not in use

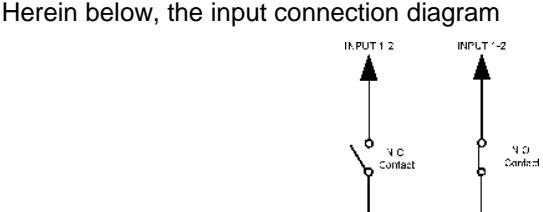

#### *9.1.1.2 ID parameter*

ID parameter determines time period of the pulse length to trigger the alarm.

The pulse time can be from 0,5 seconds to 9999 seconds. The default time is 0,5 seconds when the parameter value is 0.

#### *9.1.1.3 DD parameter*

This parameter is used to define the delay between the time that alarm input is trigged and the time that alarm is reported.

#### *9.1.1.4 Table of parameters*

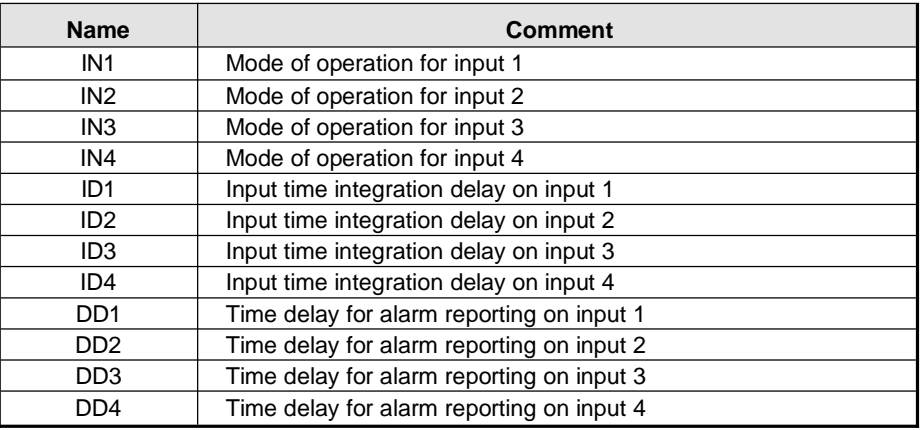

Example of direct programming on SIM card:

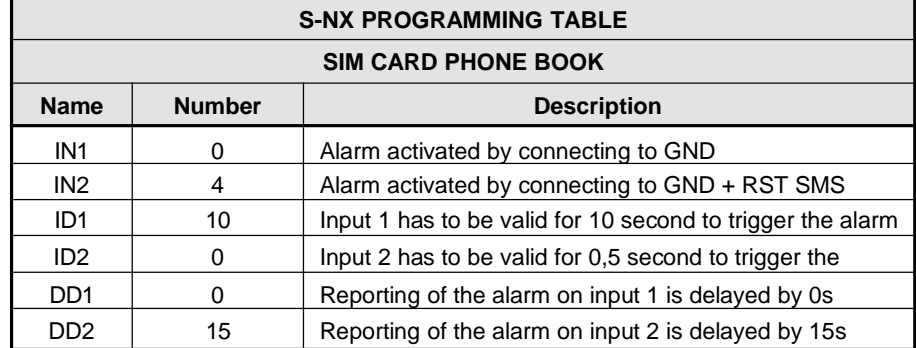

Example of remote programming by SMS:

**;IN1=0;IN2=4;ID1=10;ID2=0;DD1=0;DD2=15;**

#### *9.1.2 Remote Report of Alarm Events*

Parameters used to define the way to report the alarm events. Note that S-NX send SMSs to report alarm events.

#### *9.1.2.1 TN parameter*

Telephone numbers for remote alarm reporting are listed as TN parameters. Remote alarm reporting on S-NX is done via SMS messages.

#### *9.1.2.2 LN parameter*

This parameter is used to link alarm event from inputs or any other source to the telephone numbers from TN list.

#### *9.1.2.3 LOT parameter*

LOT parameter is used to define the time control for voice calls. The start of voice connection starts the LOT timer. If the voice connection is still ON when the LOT timer expires S-NX disconnects voice connection.

#### *9.1.2.4 Table of parameters*

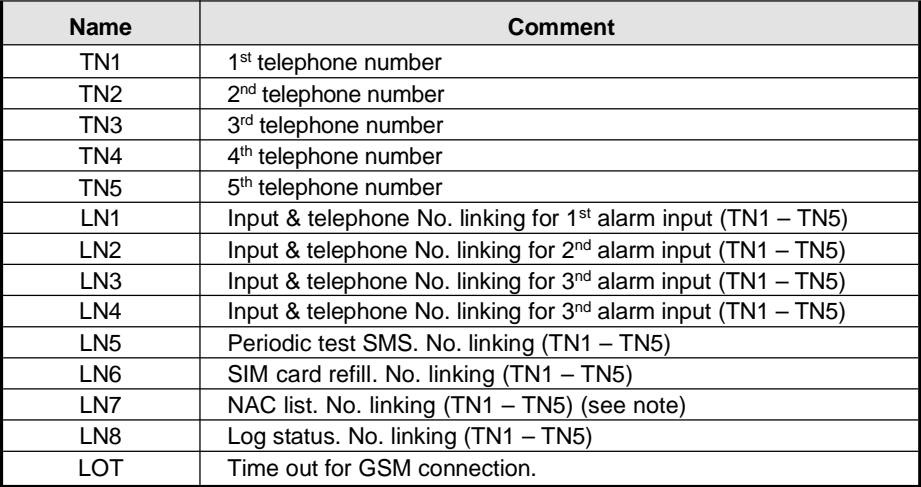

**Remark: When telephone number (calling or messaging S-NX) is not on the CLIP list, not acknowledge event occurs (NAC). The telephone number responsible for this event can be send to TN user for notification.**

Example of direct programming on SIM card:

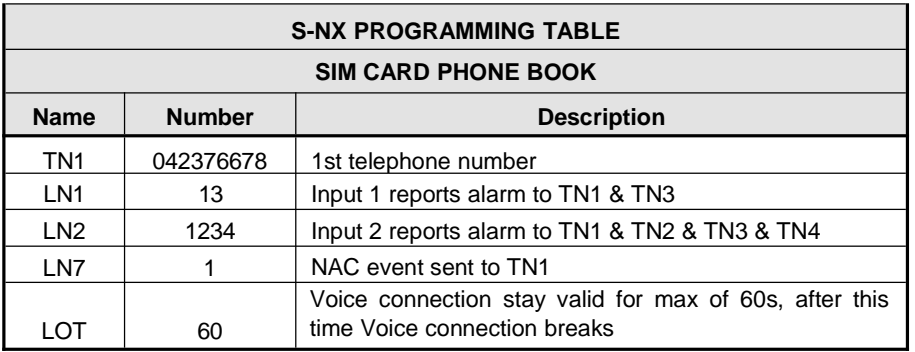

Example of remote programming by SMS:

**;TN1=042376678;LN1=13;LN2=1234;LN7=1;LOT=60;**

#### *9.1.3 Controlling Outputs with DTMF*

S-NX can control the outputs with the use of DTMF. This is very useful function in the intercom application.

To control the outputs the user must press the combination of 2 digits. First digit is used to select the output (1 to 2), the second digit is used to activate (1) or deactivate (0) the output. There is a special case when the user can select for first digit (output selection) number 0. In this case all outputs control by the same time.

Combination must be pressed in 2s interval, and must be 3s apart to be valid.

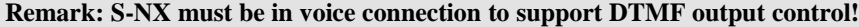

Example:

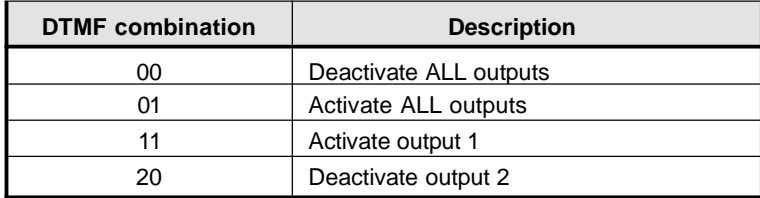

# **9.2 Output Management**

S-NX supports the possibility to report alarms from inputs and any other events locally via 2 outputs. The behavior is defined using next parameters.

#### *9.2.1 OS parameter*

S-NX device has 2 dedicated relay supported outputs. Outputs can be configured to different behavior:

- $\Box$  OS = 0 Disabled
- $\Box$  OS = 1 Bi-stable toggle (latch) mode
- $\Box$  OS = xxx Mono-stable pulse mode (duration in seconds)

Typical connection for the output is as shown herin below:

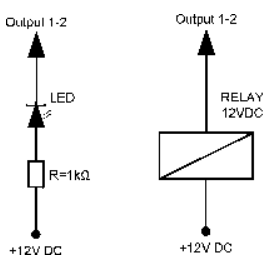

#### *9.2.2 OD parameter*

OD parameter is used to link the alarm event directly to output.

#### *9.2.3 OP1, OP2 parameters*

Parameters are used to invert the polarity of the outputs.

- $\Box$  0 normal
- $\Box$  1 inverted

#### *9.2.4 Table of parameters*

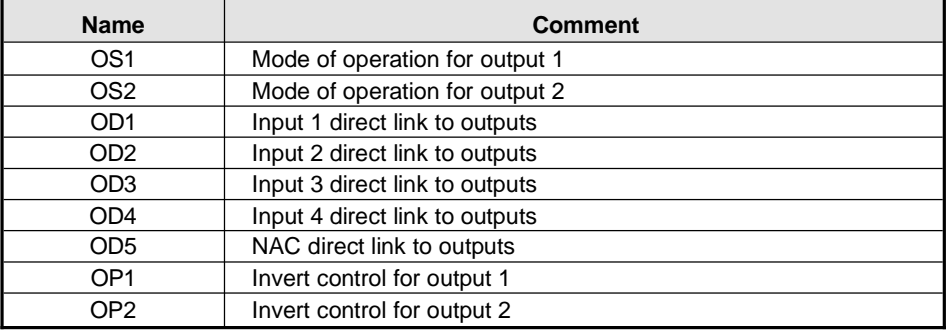

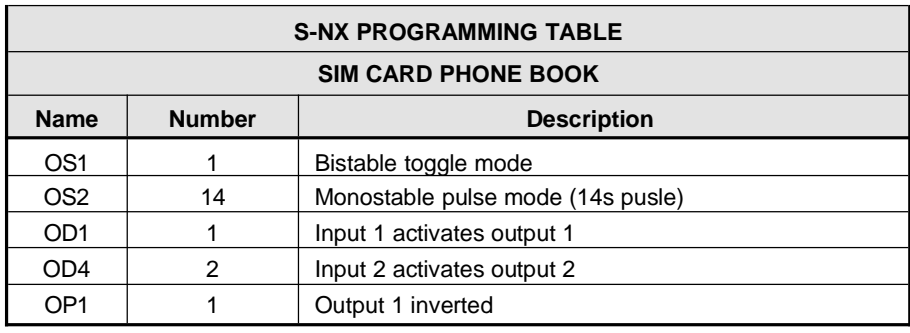

Example of direct programming on SIM card:

Example of remote programming by SMS:

**;OS1=1;OS2=14;OD1=1;OD4=2;OP1=1;**

# **9.3 Security Level SL**

SL parameter from 0 to 5 defines which telephone number stored in the phone book from TN1 – TN5 can enter into programming and remote control of the S-NX (dialing the S-NX phone number or sending the SMS).

Note that when the SL level is 0, an access to the S-NX is possible from any phone!

**Warining: Before any SL number is programmed the S-NX can accept ALL CALLS. Remote SMS programming and remote controlling is possible from any phone!**

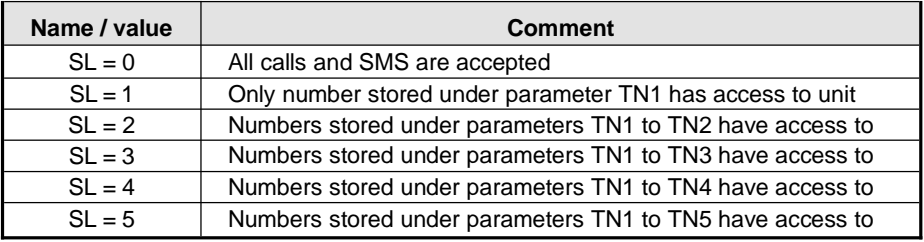

**Example of direct programming on SIM card:** 

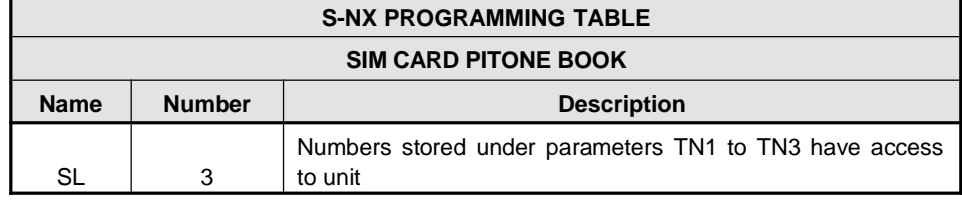

Example of remote programming by SMS:

**;SL=3;**

### **9.4 Prepaid SIM credit and Validity Info**

S-NX can be used with prepaid SIM cards and its limitations. To be able to overcome this limitation of the prepaid SIM cards, S-NX offers the possibility of automatic checking mechanism for credit and time expiration.

Note that S-NX automatically sends warning SMS when the credit reaches low level defined by LCV parameter or SIM card validity is near to expiration. Note also that the validity of a prepaid SIM card depends from a provider to another.

#### *9.4.1 Programming prepaid SIM credit and validity string*

To be able to support credit and time validity checking different parameters are used.

#### *9.4.1.1 LCV and SCV parameters*

LCV is used to set the limit for low credit event. If the credit on prepaid SIM cards falls below this limit SMS is sent.

SCV is the period of valid operating time and depends from GSM network providers. The value can be programmed from 1 to 360 days. The default value does not presume any kind of expiry warning.

For example in Italy SCV is 360 days.

#### *9.4.1.2 CC1, CC2 and CC3 parameters*

Number used to check low credit value. They are provided from the GSM provider.

- =' CC1 This method can be used by any GSM provider that supports UnstructuredSupplementary Service Data
- =' CC2 This method is dedicated to Italian TIM mobile provider
- =' CC3 This method is dedicated to Italian Vodafone mobile provider

#### *9.4.1.3 CREF, CTIM, CVODA parameters*

Parameters are used to find the credit value of the prepaid SIM card. Strings under these parameters are used to parse the replay message from the GSM provider.

- =' CREF Parse string for the replays received from CC1 number
- =' CTIM Parse string for the replays received from CC2 number
- =' CVODA Parse string for the replays received from CC3 number

#### *9.4.1.4 Table of parameters*

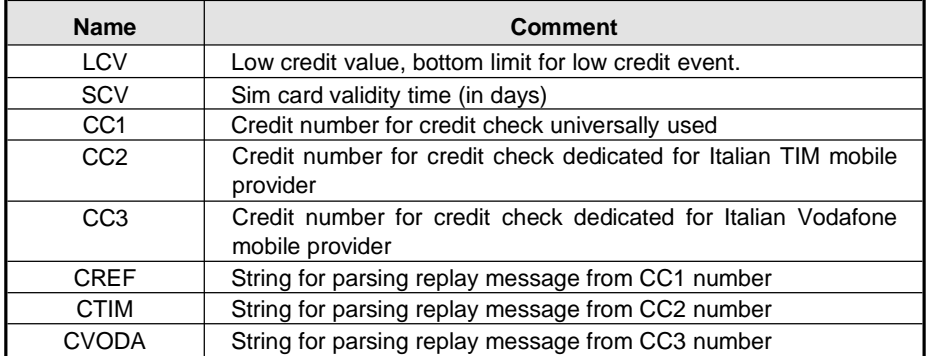

Example of direct programming on SIM card:

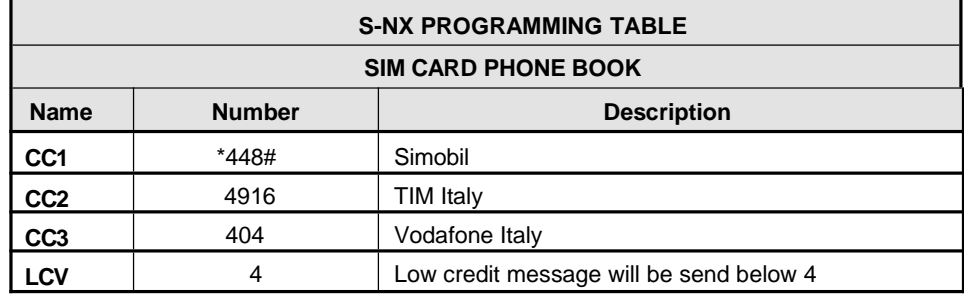

Example of remote programming by SMS:

**;CC1=\*448#;CC2=4916;CC3=404;LCV=4;**

# **9.5 Set-up parameters**

Different parameters are used to support versatile functionality of S-NX.

#### *9.5.1 HTN parameter*

Hidden telephone number is a parameter used in order to conceal the telephone number of the S-NX device. The default value is set to "1" which means that the number is displayed.

#### *9.5.2 ESC parameter*

Parameter is used to define the input used to cancel the outgoing call from the S-NX device.

#### *9.5.3 UDC parameter*

Parameter is used to synchronise S-NX clock to GSM network clock. User must enter here the number of the S-NX SIM card (Telephone number of S-NX device).

#### *9.5.4 RAN parameter*

Parameter is used to provide support for auto-answer options for S-NX device. The number defines the numbers of rings needed for S-NX device to answer the incoming call. The incoming number must be on the TN list for S-NX device to answer.

#### *9.5.5 TST parameter*

A test SMS is sent periodically. S-NX can send the test message in the interval ranging from 1 hour to 240 hours.

Example:

to send test SMS, TST value is set to 12, the numbers linked to "LN5" receive a test message every 12 hours

#### *9.5.6 TSTT parameter*

TSTT parameter is used to define reference point for sending test message. If this parameter is set than after restart of the S-NX first test SMS will be send out at time defined with TSTT parameter. Parameter value is defined in hours.

Example:

to receive first test SMS at 20.00h TSTT value must be set to 20

Note that this function can be disabled by setting TSTT to 0.

#### *9.5.7 MNF parameter*

When it is necessary to fix the GSM network to one provider the user can use the MNF parameter. The MNF parameter switches "automatic network searching" to manual.

**Warining: This parameter is dependant from the GSM provider!**

Example:

MCC/MNC code for TIM is 22201 and Vodafone Italy is 22210

#### *9.5.8 MIC parameter*

MIC parameter enables you to change the sound level on microphone.

#### *9.5.9 SPK parameter*

SPK parameter enables you to change the speaker sound level.

#### *9.5.10 MUT parameter*

MUT parameter enables you mutate the speaker sound while initiating voice connection.

#### *9.5.11 ARST parameter*

ARST parameter defines periodic of auto restart time (in hours) of the S-NX device.

#### *9.5.12 ADF parameter*

Parameter is used to define voice refresh function, to prevent blocking of SIM in some networks.

#### *9.5.13 LNG parameter*

LNG parameter switches between the preprogrammed languages:

- □ 0 English
- □ 1 Italian
- □ 2 Slovenian
- □ 3 Croatian
- □ 4 Dutch
- □ 5 German □ 6 - Spanish
- 

#### *9.5.14 BUZ parameter*

Parameter is used to control buzzer functionality on S-NX. Buzzer is used to audio support some events on S-NX device.

#### *9.5.15 Table of parameter*

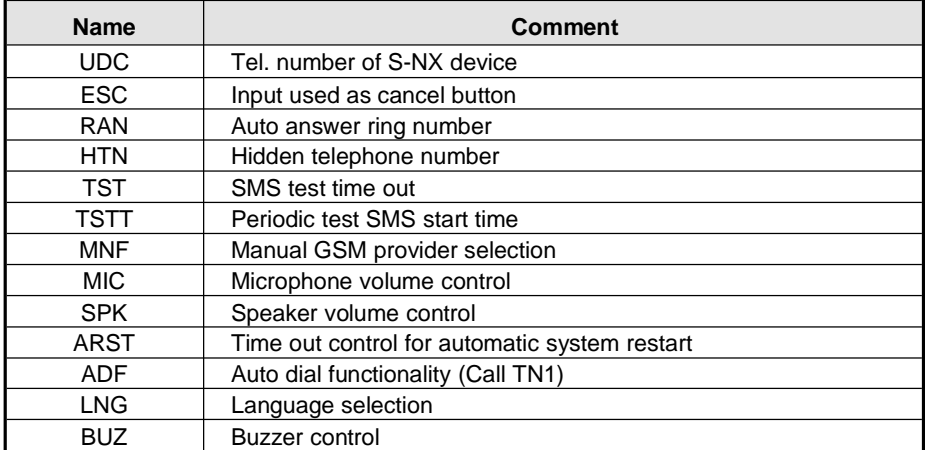

Example of direct programming on SIM card:

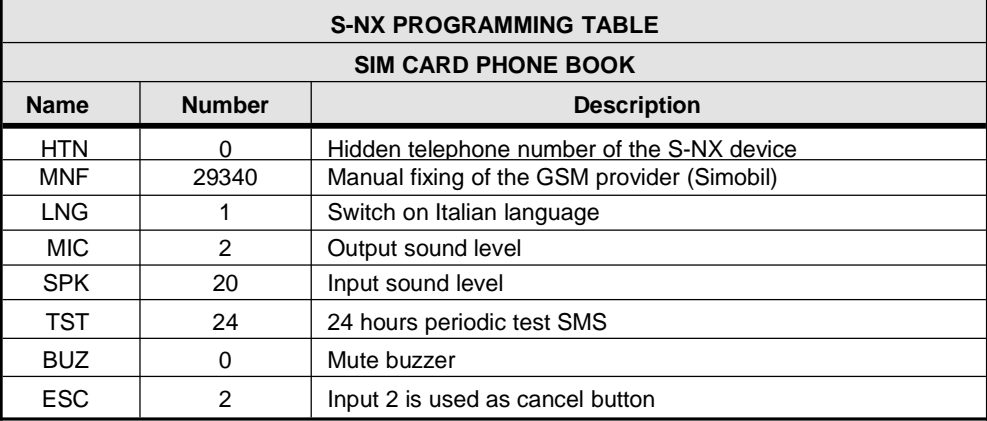

Example of remote programming by SMS:

**;HTN=0;MFN=29340;LNG=1;MIC=2;SPK=20;TST=24; BUZ=0;ESC=2;**

# **9.6 SMS editor**

You can write and send a short SMS message for each alarm input. The default message is English, but it is possible to change language with LNG parameter. Each message is built from 3 parts and user can write the first (User Location) and the second (alarm event) part of the message. Unit adds the third part (alarm event description) automatically. Language of the 3rd part may be changed by LNG parameter. The message is stored in the SIM phone book so you should add any number for correct operation.

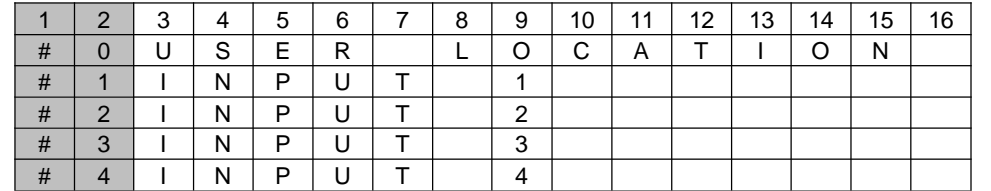

**Warining: Message should be no longer than 14 characters! Spaces are also counted as characters!**

#### *9.6.1 Table of parameter*

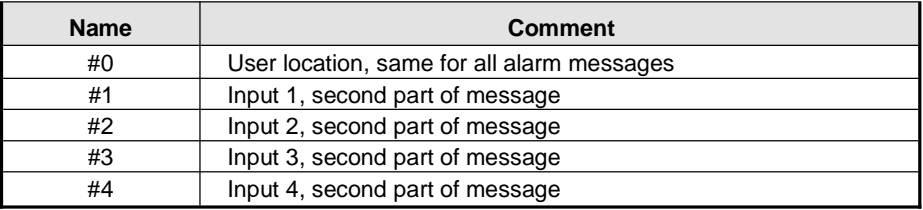

Example of direct programming on SIM card:

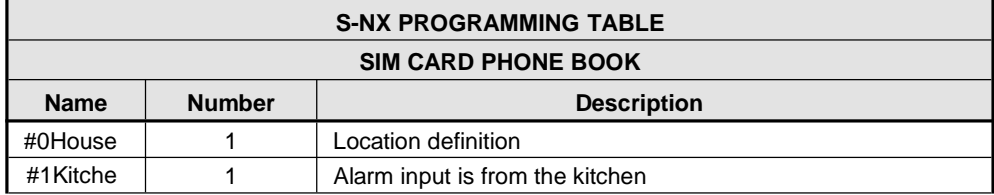

Example of remote programming by SMS:

#### **;#0HOUSE=1;#1KITCHEN=1;**

# **9.7 Intercom**

Intercom functionality is supported by a set of parameters, used to tweak the functionality to each user needs.

For each button S-NX incorporates a group of parameters. There are up to 8 groups of parameters.

**Remark: S-NX is capable of supporting up-to 8 call buttons. The current version equipped with only 1 call button so only A GROUP is used and described in this manual!**

#### *9.7.1 xTN1 - xTN5 parameters*

Parameters are the call numbers for intercom application.

#### *9.7.2 RTNx parameter*

Parameter defines the ring time time-out. RTNx timer is started when the call button is pressed. If the RTNx timer expires before the GSM voice connection is established then S-NX device calls the next number in XTN1-XTN5 call list.

#### *9.7.3 DTMF auto-dial functionality*

This function is used to provide a support for S-NX device to be able select extended numbers via DTMF command.

#### *9.7.3.1 SDNx parameter*

Parameter is used to set the DTMF number in auto self-select function.

#### *9.7.3.2 SDDx parameter*

Parameter is used to set the delay (in sec.) for sending DTMF number in auto self-select function.

#### *9.7.4 Time zone*

Time zone support. When both time limits are sets (TZSx and TZEx) time zone functionality is ON. When the current time is in the limits of the time zone parameters the button event calls the number from xTN1 to xTN4, else button event calls xTN5.

#### *9.7.4.1 TZSx parameter*

Parameter is used to configure the start time for the time zone functionality - 24h time format.

#### *9.7.4.2 TZEx parameter*

Parameter is used to configure the end time for the time zone functionality - 24h time format.

#### *9.7.5 Table of parameter*

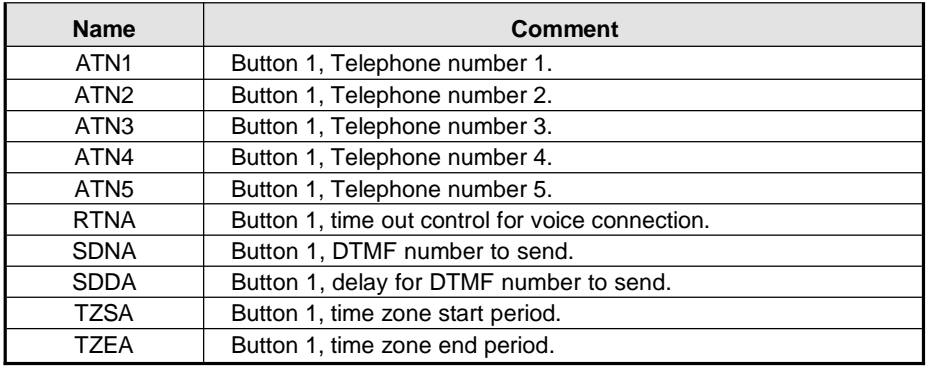

Example of direct programming on SIM card:

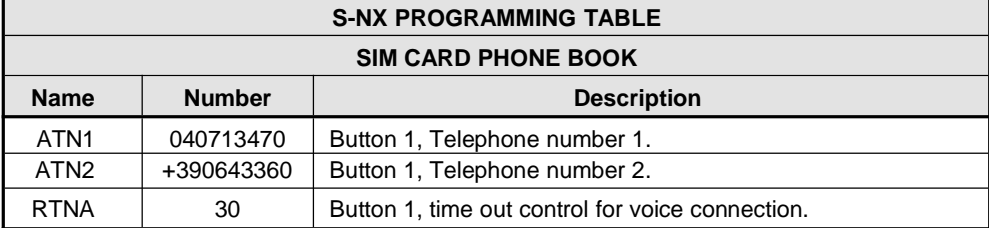

Example of remote programming by SMS:

#### **;ATN1=040713470;ATN2=+390643360;RTNA=30;**

# **9.8 Clip**

CLIP is used to provide the "free of charge" options to control the outputs.

#### *9.8.1 CLPEN parameter*

Parameter used to enable CLIP functionality.

#### *9.8.2 CLPOU parameter*

Parameter used to choose which output will be controlled by the CLIP functionality.

#### *9.8.3 CLPI parameter*

This parameter, if set, is a precondition for CLIP function to control the output.

#### *9.8.4 CLP1 ... CLP100 parameter*

Set of telephone number, which can control the output. The number not on CLP list is not able to control the output using clip functionality.

#### *9.8.5 Table of parameter*

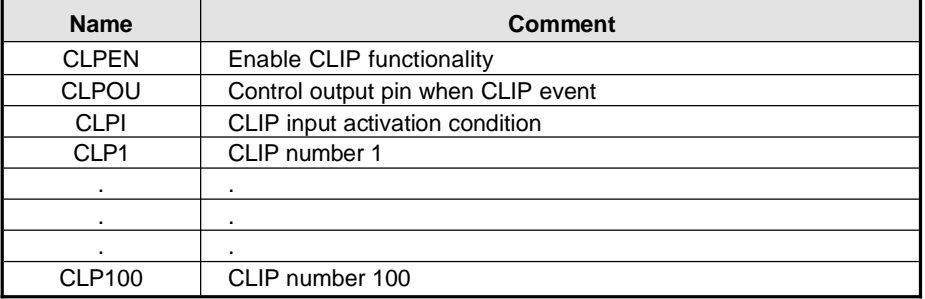

Example of direct programming on SIM card:

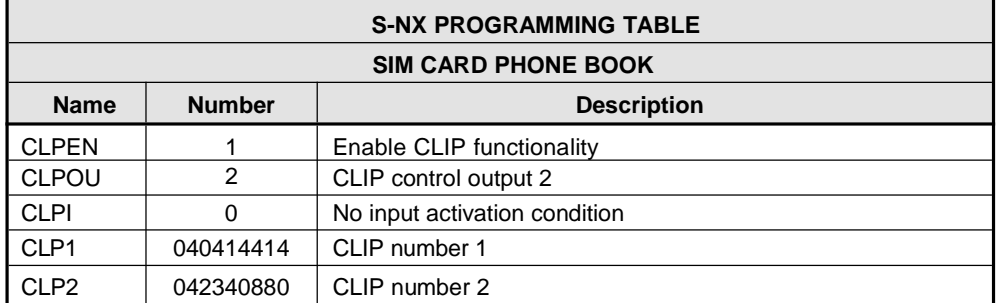

Example of remote programming by SMS:

**;CLPEN=1;CLPOU=2;CLPI=0;CLP1=040414414;CLP2=042340880;**

# **9.9 Event Logging**

S-NX device support logging of specific events. S-NX logs CLIP event and alarm input events. Log event consist of event type, time and telephone number or input number.

#### *9.9.1 LOGN parameter*

Parameter is used for defining the number of events printed out on PLOG requests.

#### *9.9.2 LOGI parameter*

Parameter is used to define the media used for logging of events on S-NX. User can select between nonvolatile memory on S-NX or select USB to transfer events directly via USB to PC.

- LOGI=0 Logging is OFF
- □ LOGI=1 Logging in internal memory
- □ LOGI=2 Logging to USB interface

#### *9.9.3 ALC parameter*

Parameter is used to control behavior when log on S-NX is full. User can select between auto log clear or manual clear of logs.

- ALC=0 Automatically delete buffer when memory is FULL
- ALC=1 Memory buffer must be deleted manually when it is FULL

#### *9.9.4 Table of parameter*

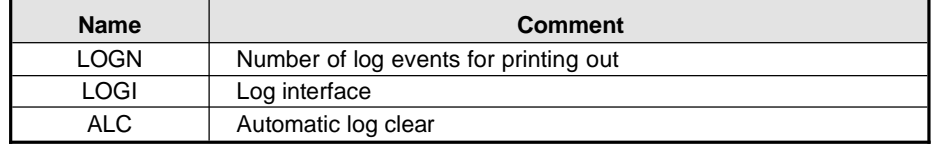

Example of direct programming on SIM card:

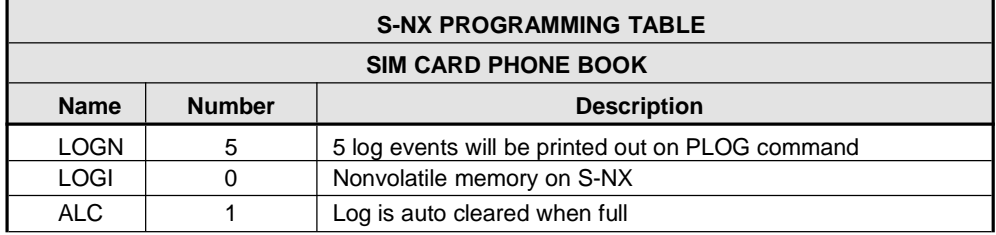

Example of remote programming by SMS:

**;LOGN=5;LOGI=0;ALC=1;**

# **9.10 Special SMS commands**

These commands can only be issued only over SMS message, and are used to control some special functions of S-NX device.

#### *9.10.1 ORC command*

Command is used to control outputs directly via SMS message.

#### *9.10.2 SDCLR command*

To clear all data on SIM card SDCLR command is used.

#### *9.10.3 LCLR command*

This command clears log on S-NX device.

#### *9.10.4 CLPCLR command*

This command is used to delete all CLP numbers.

#### *9.10.5 MRES command*

This command is used to manually restart GSM module on S-NX device.

#### *9.10.6 SSRES command*

This command is used to manually restart S-NX device.

### *9.10.7 Table of parameter*

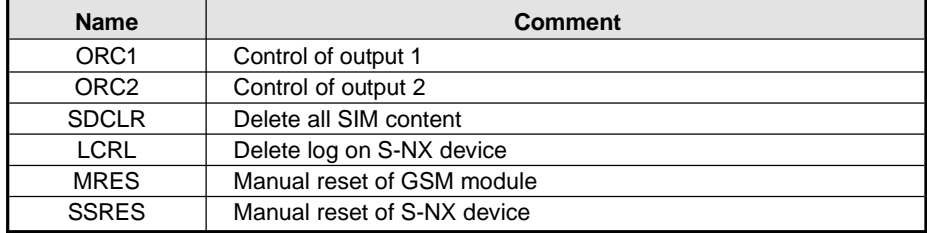

#### Example of SMS programming:

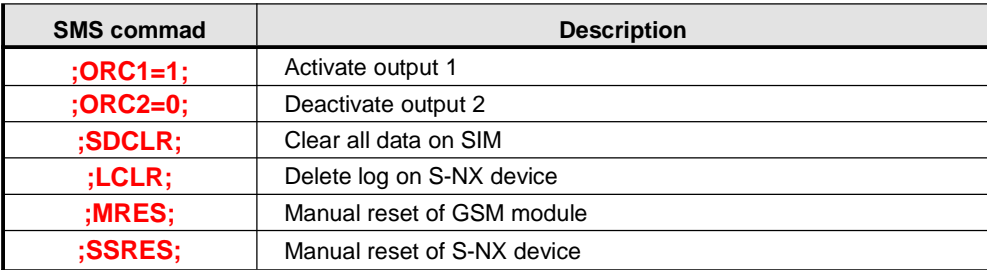

# **10 Print-out of parameters**

The user can check the settings of ALL parameters on the S-NX.

### **10.1 Receive all parameters (PALL)**

By sending this command to S-NX you receive SMS messages with all parameters that are currently programmed in the unit:

**;PALL;**

# **10.2 Check SW revision (PSW)**

By sending this command to S-NX you receive SMS messages with current SW version running on S-NX device:

**;PSW;**

# **10.3 Check signal quality (PSQ)**

By sending this command to S-NX you receive SMS messages with signal quality S-NX device is connected to network:

**;PSQ;**

### **10.4 Receive telephone numbers (PTN)**

By sending this command to S-NX you receive SMS messages with all currently programmed telephone numbers (TN1 – TN5):

**;PTN;**

# **10.5 Receive links (PLN)**

By sending this command to S-NX you receive SMS messages with all currently programmed links (LN1 –LN8):

**;PLN;**

# **10.6 Receive input parameters (PIN)**

By sending this command to S-NX you receive SMS messages with all currently programmed input parameters (IN1 – IN4):

**;PIN;**

# **10.7 Receive input filter value (PID)**

By sending this command to S-NX you receive SMS messages with all currently programmed input filters (ID1 – ID4):

**;PID;**

## **10.8 Receive output filter value (POD)**

By sending this command to S-NX you receive SMS messages with all currently programmed direct output links (OD1 – OD5):

**;POD;**

# **10.9 Receive delay before dial value (PDD)**

By sending this command to S-NX you receive SMS messages with all currently programmed dial delays (DD1 – DD5):

**;PDD;**

### **10.10 Receive access telephone numbers (PSL)**

By sending this command to S-NX you receive SMS messages with currently programmed SL level:

**;PSL;**

### **10.11 Receive output parameters (POS)**

By sending this command to S-NX you receive SMS messages with currently programmed output parameters (OS1 - OS2):

**;POS;**

# **10.12 Receive programmed SMS (P#)**

By sending this command to S-NX you receive SMS messages with currently programmed alarm SMS messages (#0 - #4):

**;P#;**

# **10.13 Receive set-up parameters value (PPA)**

By sending this command to S-NX you receive SMS messages with currently programmed setup parameters (TST, MNF, ...):

**;PPA;**

### **10.14 Receive credit parameters (PCREF)**

By sending this command to S-NX you receive SMS messages with currently programmed credit parse parameters (CREF, CVODA, ...):

**;PCREF;**

### **10.15 Receive all Clip parameters (PCLP)**

By sending this command to S-NX you receive SMS messages with currently programmed CLIP parameters (CLPEN, CLPOU, CLPI, CLPx, ...):

#### **;PCLP=x,y;**

where x = start number and y = end number. Example: **;PCLP=1,30;** prints first 30 CLIP numbers.

### **10.16 Receive intercom button parameters (PDEA)**

By sending this command to S-NX you receive SMS messages with currently programmed button 5 group parameters (ATN1, ATN2, ATN3, ATN4, ATN5, RTNA, SDNA, SDDA, TZSA, TZEA):

**;PDEA;**

### **10.17 Credit level for prepaid SIM (PCCx)**

By sending this command to S-NX you receive SMS messages with Credit Amount on your prepaid SIM card:

#### **;PCCx;**

where x is the number of programmed SIM card provider.

### **10.18 State of the outputs (PORC)**

By sending this command to S-NX you receive SMS messages with current output state:

**;PORC;**

### **10.19 GSM module manual reboot (MRES)**

By sending this command to S-NX, it shuts down GSM module and after a few second it switches the power of the GSM module ON again. The unit reboots all parameters from the SIM card:

**;MRES;**

# **10.20 State of the inputs (INS)**

By sending this command to S-NX you receive SMS messages with current input state: **;INS;**

# **10.21 Receive S-NX logs (PLOG)**

By sending this command to S-NX you receive SMS messages with logs on the device log buffer:

#### **;PLOG=x,y;**

where x = start event and y = end event. Example: **;PLOG=1,30;** prints first 30 log events.

# **11 Change parameters using SMS**

All programming parameters for S-NX can also be sent by SMS command. Each SMS command should start and stop with semicolon. If the confirmation SMS is needed, put "+" at the beginning of the command SMS.

The first command is SMS with telephone numbers (TN1 – TN4). If you would like to check which telephone numbers are programmed in S-NX please use the following command:

**;PTN;**

Return SMS is (example):

**;TN1=0;TN2=0;**

If you would like to enter telephone numbers in to S-NX you can use the following example:

**;TN1=040713470;TN2=+393922288344;**

If you would like to receive confirmation SMS write "+" before SMS command:

**;+TN1=040713470;TN2=+393922288344;**

Return SMS from S-NX is the following:

**;TN1=040713470;TN2=+393922288344;**

**Remark: the same programming procedure can be used for all parameters!**

It is also possible to change different parameters with a sinlge SMS. Consider that the SMS message should not be longer than 160 characters (included space characters).

If you would like to change the following parameters TN1, IN1, IN2, OS1, OS2; ID1, LN1 and CRE and would like to receive confirmation SMS, try next example:

**;+TN1=+39040713470;IN1=1;IN2=1;OS1=15;OS2=1;ID1=120;LN1=1;**

Send SMS message to S-NX telephone number and in a few seconds you receive SMS message from S-NX. The sentence of the SMS must be the same as the one you have sent to S-NX before.

# **12 Default settings**

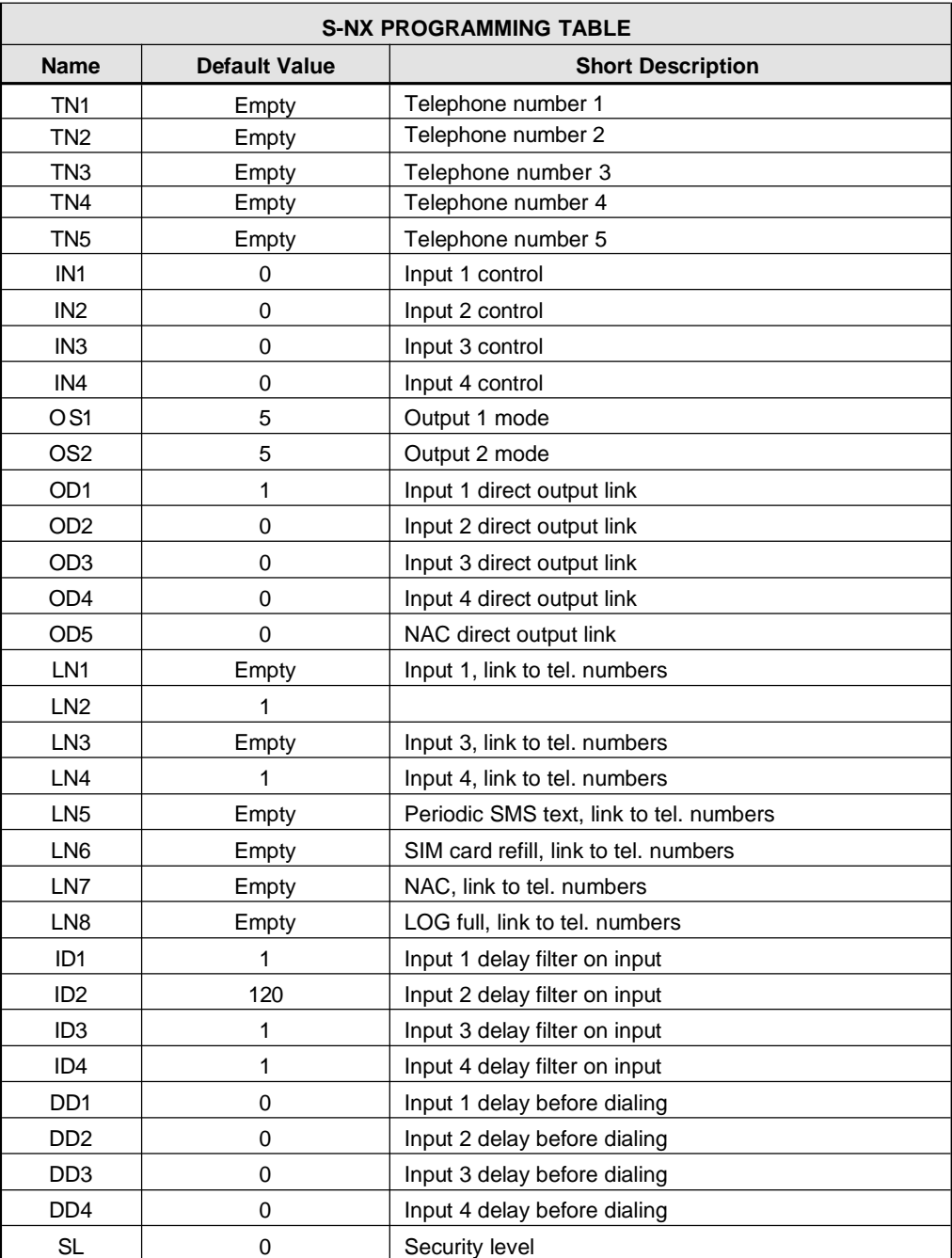

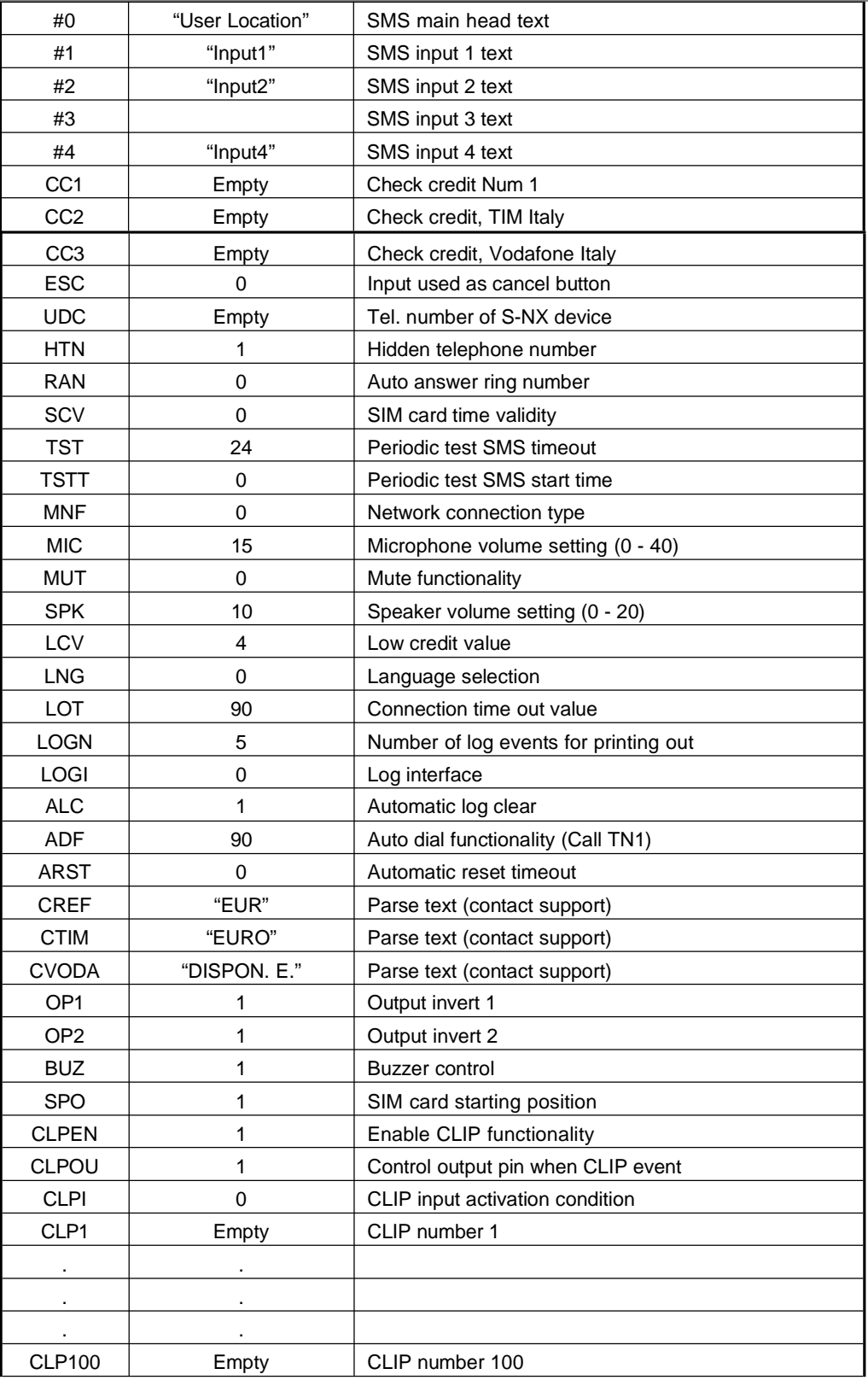

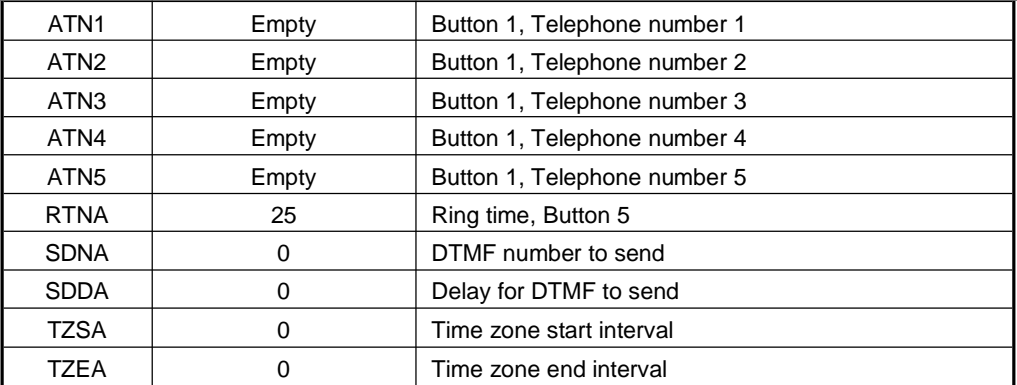

# **13 Print-out commands**

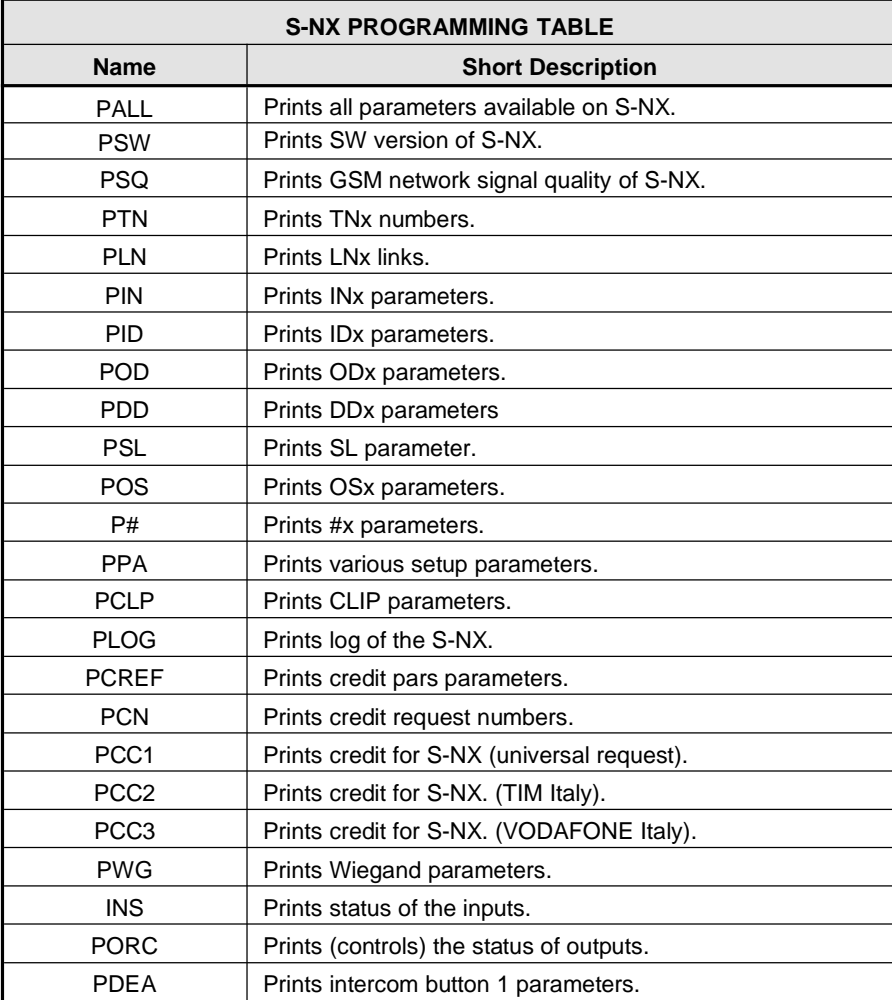

# **14 Technical specifications**

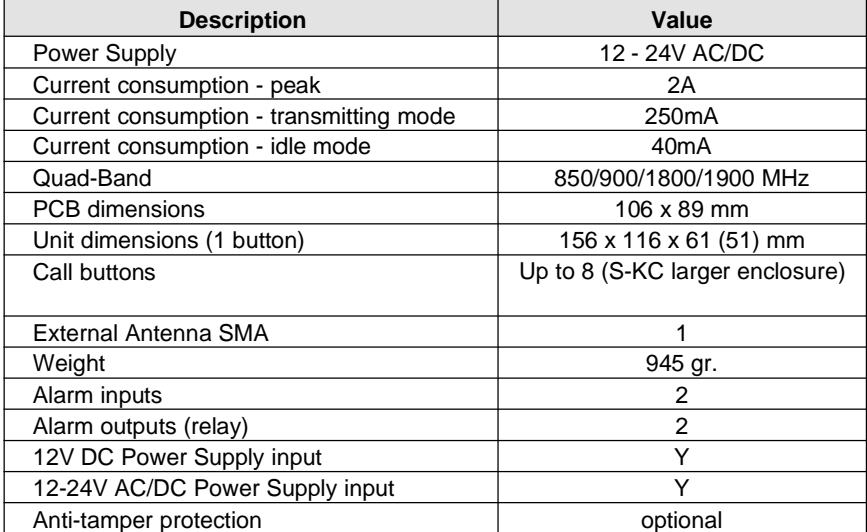